# **1 2** Opciones de conexión

### **Instrucción para laptops con monitor mayor de 16"**

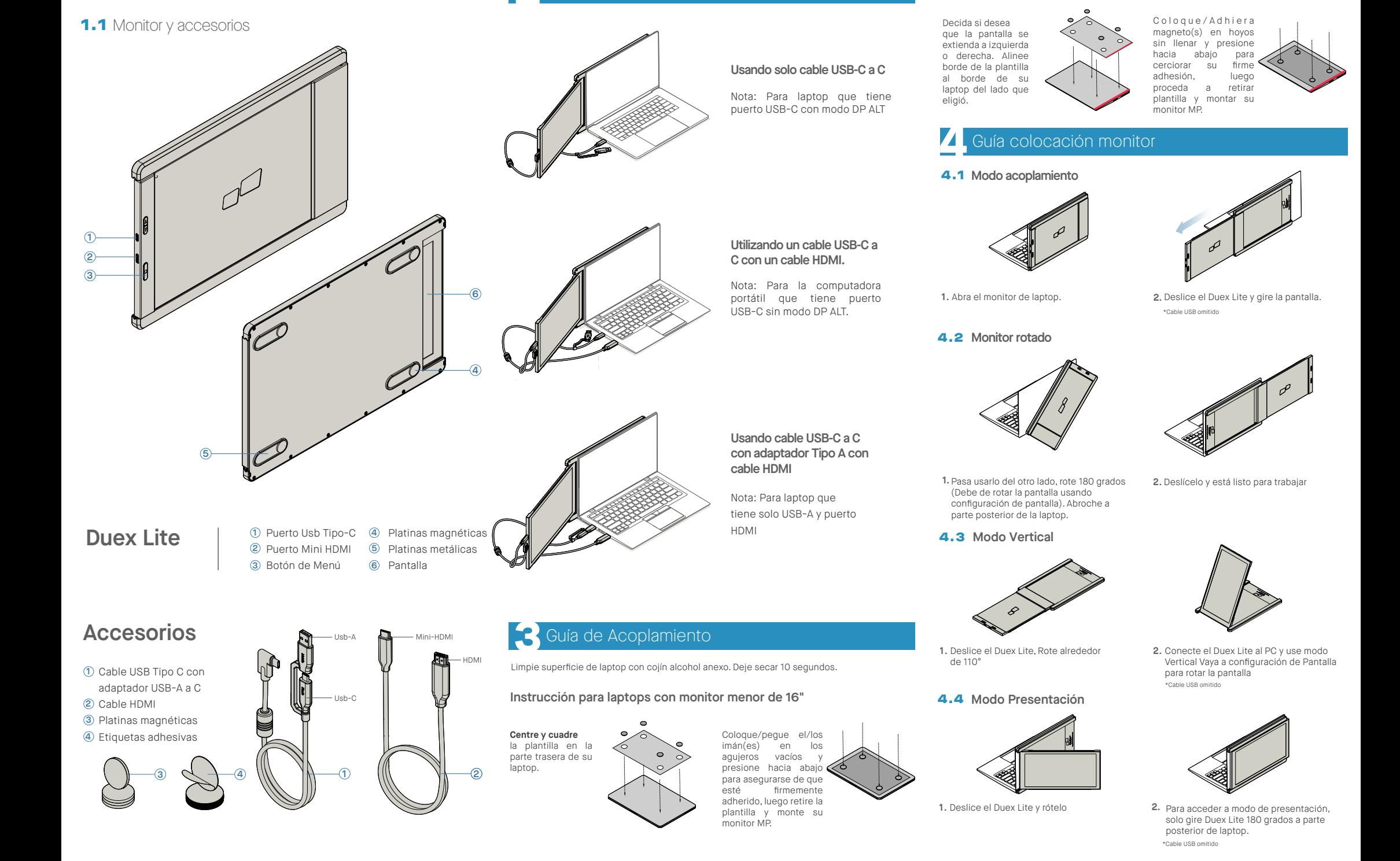

# **5** Configuración de pantalla

### 5.1 Modo Duplicar a Modo Extender para Windows **Monitor Bona Accommentation annonical contenido en monitor DuexLite.** 3. Tamaño por defecto de texto se fija en 125% y **Monitor Portatil para Laptop**

-Pulse derecho en su escritorio mientras Duex Lite está conectado y elija "Configuración de Pantalla".

-Luego deberá ver ya sea esta pantalla, o la que se exhibe en la Sección siguiente.

-Si tiene una pantalla duplicada y desea cambiarla a modo extender, pulse en "Duplicar estas Pantallas" del cajón desplegable

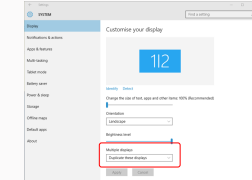

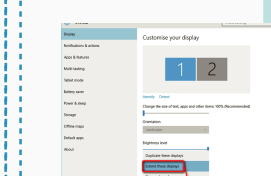

-Luego pulse en "Aplicar". -Ahora está en Modo Extender.

-Cuando se abra el cajón desplegable, elija "Extender estas pantallas".

### 5.2 **Modo Duplicar a Modo Extender para Mac OS**

- Pulse en preferencias sistema y vaya a Pantallas - Marcar la casilla de "Duplicar Pantallas" conmutará

**OCCEPT System Preferences THE R** 圖  $\blacksquare$ **Contract**  $\alpha$ - 1 Mission<br>Control Languag<br>4 Regio г  $\qquad \qquad \blacksquare$  $\equiv$  $\boldsymbol{\omega}$ **E**  $\equiv$ ©  $\bullet$  $\mathbf{1}$   $\mathbf{0}$  $\bullet$  $\rightarrow$  0

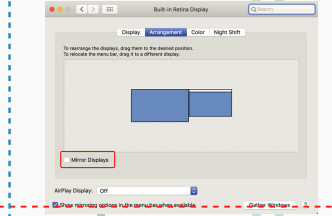

-Ahora su pantalla se muestra cabeza abajo, y lista para usarse a la izquierda con 1 paso más. -Mueva el icono de la 2da. pantalla desde la derecha a la izquierda de la 1ra. pantalla con tan solo

-Pulse en "Aplicar" para terminar de configurar la

entre modos de duplicar y extender para Duex Lite

 $\overline{\phantom{a}}$ 

# and the counting of the contribution of the contribution of the contribution of the center of the contribution of the contribution of the contribution of the contribution of the center of the contribution of the contributi 5.3 **Configurar rotar pantalla y diseño para Windows**

Si ya está en "Modo Extender" y quiere usar Duex Lite a la izquierda.

Primero pulse en el icono de 2da. pantalla **1.**

Luego abra el cajón desplegable de Orientación y cámbielo de "Horizontal" a "Horizontal (volteada)"; **2.** Elija "Vertical" para "Modo Vertical".

Luego pulse en "Aplicar" **3.**

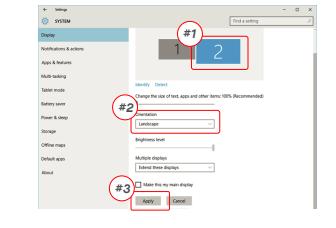

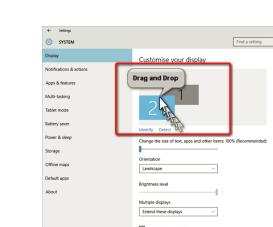

"Arrastrar y Soltar"

orientación.

### 5.4 **Configurar rotar pantalla y diseño para Mac OS**

- Para colocar la pantalla a la izquierda o derecha, tan solo arrastre y suelte al lado que desee.

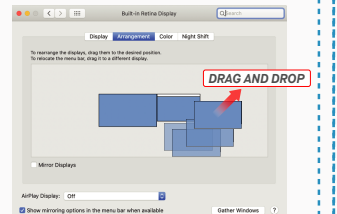

# Apty Cent

- Para rotar la pantalla, vaya a la ventana de pantalla del Trio/Trio Max y elija las opciones de "Rotación" apropiadas.

### 5.5 **Cambiar Configuración Pantalla para Ajustar Tamaño Contenido para Windows**

Para ajustar tamaño de contenido en monitor Duex Lite, **1.** primero pulse en el monitor número "3" bajo configuración Pantalla.

Desplácese abajo y busque opciones "escalar y diseño". **2.**

**Class of a service** 

Apply Cancel

Tamaño por defecto de texto se fija en 125% y **3.** usuario puede incrementarlo hasta 175% o reducirlo a 100% según prefiera usuario.

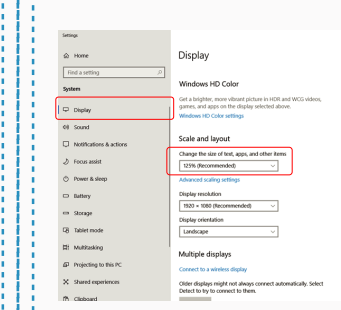

### 5.6 **Cambiar Configuración Pantalla para Ajustar Tamaño Contenido para Mac OS**

*Scroll Down*

**1.**Pulse Preferencias de Sistema **2.**Pulse Pantallas

talet mode

**Littery** sine

-<br>Freeh & the

Strage

Office read

.<br>Default and

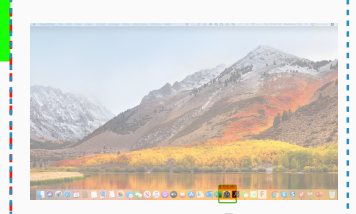

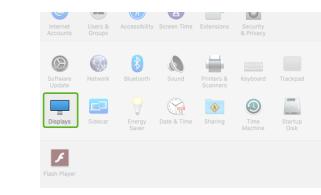

.<br>Michel Michel Billi

2560 × 1080  $\begin{array}{l} 2960 \times 1066 \\ 2048 \times 864 \\ 1920 \times 810 \\ 1800 \times 674 \\ 1366 \times 768 \end{array}$ 

### **3.** Sostenga tecla "Opción" y pulse "Escalado" **4.** Seleccione la resolución que requiera

# noement Color Night Shift  $Scaled$ Left Center of the Center of the Center of the Center of the Center of Center of Center of Center of Center of Center of Center of Center of Center of Center of Center of Center of Center of Center of Center of Center of C

# **6**Información Técnica

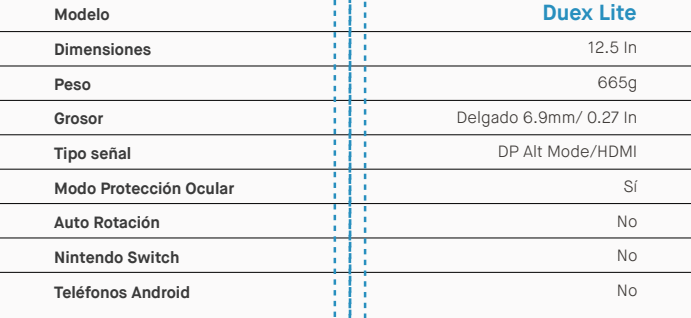

\*Especificaciones sujetas a cambio sin previo aviso.

# **DUEX<sup>®</sup>LITE**

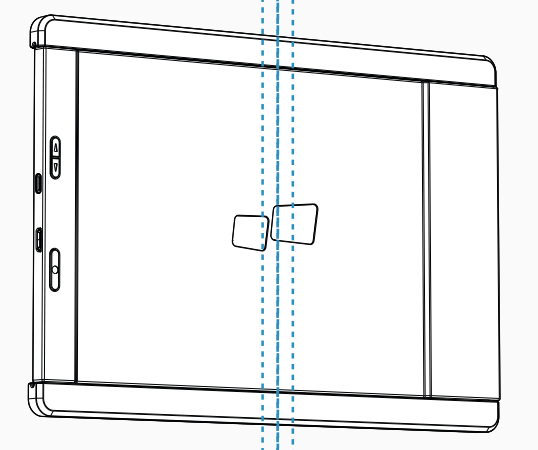

Copyright ® 2021 MOBLE PIXELS INC. Todos los Derechos Reservados. Ninguna parte de este manual, incluyendo los productos y software describos en tal, se podrá reproducir, transmitir, transmitir, transcribir, almacenar en s idema alguno en forma o medio alguno, excepto la documentación conservada por el comprador para propósitos de respaldo, sin el permiso expreso por escrito de MOBILE PIXELS INC. No se extenderá la garantia o servicio si: (1 modificate o alteração menos que ta repartición, modificado o ateración estuvese autorizada por escrito por MUBILE PUELS INC. O (2) el rumero de sere del protuto este danado o tetante. MUBILE PUELS INC. PRUPURCIUNA ESI E M SIN GARANTÍA DE TIPO ALGUNO, NI EXPLÍCITA, NI IMPLÍCITA, INCLUYENDO PERO SIN LIMITARSE A LAS GARANTÍAS IMPLICADAS O CONDICIONES DE COMERCIALIZACIÓN O IDONEIDAD PARA UN PROPÓSITO EN PARTICULAR. EN NINGÚN CASO ASUS, SUS DIRECTORES, FUNCIONARIOS, EMPLEADOS O AGENTES SERÁN RESPONSABLES DE CUALQUIER DAÑOS INDIRECTOS, ESPECIALES, INCIDENTALES O CONSECUENTES (INCLUYENDO DAÑOS POR LA PÉRDIDA DE GANANCIAS, PÉRDIDA DE NEGOCIO, PÉRDIDA DE USO O DE DATOS, INTERRUPCIÓN DE NEGOCIO Y SIMILARES), INCLUSO SI MOBILE PIXELS INC. HAYA SIDO AVISADA DE LA POSIBLIDAD DE TALES DAÑOS COMO RESULTADO DE CUALQUIER DEFECTO O ERROR EN ESTE MANUAL O PRODUCTO. LAS ESPECIFICACIONES E INFORMACIÓN CONTENIDAS EN ESTE MANUAL SE PROPORCIONAN SOLO PARA USO INFORMATIVO, Y QUEDAN SUJETAS A CAMBIO EN CUALQUIER MOMENTO SIN PREVIO AVISO, Y NO DEBERÁN ENTENDERSE COMO UN COMPROMISO DE MOBILE PIXELS INC. MOBILE PIXELS INC NO RECONOCE RESPONSABILIDAD U OBLIGACIÓN POR CUALESQUIER ERRORES O IMPRECISIONES QUE PUDIERAN APARECER EN ESTE MANUAL, INCLUYENDO LOS PRODUCTOS Y SOFTWARE DESCRITOS EN ESTE. Los productos y nombres corporativos que aperecen en este manual publican o no ser marcas registradas o copyrights de sus companias respectivas, y se usan solo para deristradoción y exprodución para benencio del propertano, si

## Guía de Usuario

# 6.2 **Seguridad y Uso**

MP MP

### INFORMACIÓN IMPORTANTE DE SEGURIDAD

Estudie cuidadosamente el manual de usuario y otra documentación antes de configurar el Duex Lite. Si cualquier parte está rota o dañada, no intente abrir el Duex Lite ni intentar arreglarlo por su cuenta, por favor contacte al vendedor, un técnico de servicio calificado o escríbanos directamente a contact@mobilepixels.us. Guarde el Duex Lite bajo condiciones apropiadas, evite la exposición al calor extremo, la humedad y el polvo. Le recomendamos colocar el Duex Lite en una superficie estable y mantener su Duex Lite en una funda para su protección durante el transporte. Jamás vierta líquidos de ningún tipo en la superficie de o en las aperturas del Duex Lite. No rocíe ningún tipo de limpiador en la pantalla para evitar un choque eléctrico. Si su Duex Lite se moja, desconecte todos los cables y vuelva a conectar hasta que el Duex Lite esté completamente seco. Desconecte con cuidado todos los cables antes de limpiar el Duex Lite. Limpie con un trapo suave, seco y libre de pelusa. Para asegurar una experiencia satisfactoria, utilice el Duex Lite con el tamaño de pantalla recomendado para su laptop. Favor de desconectar los cables cuando voltee la posición de Duex Lite, desacople el Duex Lite del plano trasero de su laptop, rote 180。Alrededor de un vector normal al plano trasero, y reacople al plano trasero del ordenador laptop.

### RIESGO DE ASFIXIA

El Duex Lite y sus accesorios contienen partes pequeñas que podrían presentar un riesgo de asfixia a niños pequeños, favor de mantener tales partes fuera del alcance de infantes.

### INTERFERENCIA CON DISPOSITIVOS MÉDICOS

El Duex Lite contiene magnetos. El Duex Lite además contiene componentes y radios que emiten campos electromagnéticos. Este podrá interferir con dispositivos médicos personales, p.ej. marcapasos o desfibriladores. Mantenga una distancia segura entre el Duex Lite y su dispositivo médico. Consulte a un doctor o fabricante de dispositivos médicos para conocer los detalles específicos de su dispositivo médico. Cese el uso de Duex Lite si se observa interferencia con sus dispositivos médicos personales. Los ítems con datos de almacenamiento magnético, tales como tarjetas de crédito y discos fijos podrán ser sensibles a campos magnéticos o electromagnéticos, por lo que se han de mantener alejados del Duex Lite.

### DECLARACIÓN DE CUMPLIMIENTO FCC

Este dispositivo cumple con Parte 15 de las Reglas FCC. La operación está sujeta a las siguientes dos condiciones: 1\_Este dispositivo no deberá causar interferencia nociva. 2\_Este dispositivo deberá aceptar cualquier interferencia recibida, incluyendo interferencia que pueda causar operación no deseada. Nota: Este equipo se probó y se determinó que cumple con los límites para un dispositivo digital Clase B, según la Parte 15 de Reglas de FCC. Estos límites están diseñados para proporcionar protección razonable contra interferencia nociva en una instalación residencial. Este equipo genera, usa y puede irradiar energía de radiofrecuencia, y de no instalarse y utilizarse de acuerdo con las instrucciones, podrá causar interferencia nociva. No obstante, no hay garantía alguna de que no ocurrirá interferencia en una instalación en particular. En caso de que este equipo en cause interferencia nociva a recepción de radio o televisión, lo cual podrá determinarse por apagar y encender el equipo, se exhorta al usuario a intentar corregir la interferencia mediante una o más de las medidas siguientes: 1\_Reorientar o reubicar la antena de recepción. 2\_Incrementar la separación entre el equipo y el receptor. 3\_ Conectar el equipo en una salida o circuito diferente a aquel en el que está conectado el aparato receptor. 4\_ Solicitar ayuda al vendedor o a un técnico de radio/TV experimentado.

### GARANTÍA

Mobile Pixels INC garantiza este producto por un periodo de 1 año a partir de la fecha de compra original. La garantía de producto o servicio no se extenderá ante pérdidas o daños que se deban a instalación inadecuada, uso inapropiado, negligencia, modificación, alteración por tercero no autorizado, ambiente inapropiado u otras irregularidades.

#### SOPORTE

Para detalle en solución de problemas, contacte:

CONTACT@MOBILEPIXELS.US

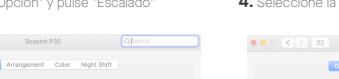

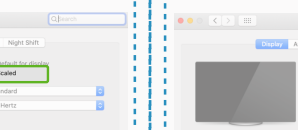